## **Updating to Sibelius 3.1.3**

This document details the improvements made to Sibelius since the release of Sibelius 3.1.1, and information about updating an existing installation of Sibelius 3.1.1 to Sibelius 3.1.3.

If you have Sibelius 3.1.3 already, please ignore this document and refer to the **Latest information and technical help** sheet in your Sibelius box for the latest important information.

If you are running a version of Sibelius 3 earlier than Sibelius 3.1.1, you must download and install the update to Sibelius 3.1.1 before you update to Sibelius 3.1.3. You can download the update here:

[http://www.sibelius.com/helpcenter/upgrades.html#3\\_1\\_1](http://www.sibelius.com/helpcenter/upgrades.html#3_1_1)

## **Updating to Sibelius 3.1.3 for Windows**

- \* Exit any programs which are running, including Sibelius (choose File > Exit).
- \* Locate the updater you downloaded from the web site and double-click the SibeliusUpdater icon.
- \* You will be welcomed to the updater, which will recommend that you quit any running programs you should already have done this, so click Next.
- \* The updater will tell you that it will "update your previous copy of Sibelius in...", and will show you the path to the existing installation of Sibelius on your hard disk. Click Next.
- \* A progress bar appears and the update will install.
- \* You're told that your copy of Sibelius has been successfully updated. Click Finish.
	- The updater may instruct you to restart your computer, in which case click OK. When your computer has restarted, choose Start > Programs > Sibelius Software > Sibelius 3 to run Sibelius again.
	- If the updater does not prompt you to restart your computer, it will ask whether you want to run your copy of Sibelius 3.1.3 now; click Yes.
- \* To check that Sibelius 3.1.3 has been installed correctly, run Sibelius.
- \* Once Sibelius has loaded, choose Help > About Sibelius; the version number will be *version 3.1.3 build 18*. Congratulations! Sibelius has been updated successfully.
- \* You do not need to re-register Sibelius.

#### **Updating to Sibelius 3.1.3 on Mac**

- Quit Sibelius, if it is running (choose Sibelius > Quit Sibelius on Mac OS X, or File > Quit on Mac OS 9).
- \* Locate the updater you downloaded from the web site and double-click the Sibelius 3.1.3 Updater icon.
- \* If you have multiple copies of Sibelius installed on your computer, you should click the Select Folder button to ensure you are updating the correct copy. Otherwise, just click Update. If any applications are running, you will be prompted to quit them; click Continue to quit all running applications and proceed.
- \* A progress bar appears as Sibelius is updated. Be patient this can take a few minutes.
- \* You are told that installation was successful. Click Quit.
- \* Restart Sibelius. Choose Help > About Sibelius (in the Sibelius menu on Mac OS X); the version number will be *version 3.1.3 build 19*. Congratulations! Sibelius has been updated successfully.
- \* You do not need to re-register Sibelius.

#### **File compatibility**

Sibelius 3.1.3 files are identical in format to Sibelius 3.0, 3.1 and 3.1.1 files. As such, Sibelius 3.0, 3.1 and 3.1.1 can open files saved from Sibelius 3.1.3 and vice versa, but no earlier version of Sibelius (e.g. Sibelius 2.11) can open files saved from Sibelius 3.0, Sibelius 3.1, Sibelius 3.1.1 or Sibelius 3.1.3 (unless you use the special Save as Sibelius 2 feature in Sibelius 3).

# **Changes and improvements in Sibelius 3.1.3**

#### **Chord diagrams**

- \* It is now possible to create barrés in the Edit Chord Diagram dialog (Mac OS X only).
- The following new chord diagram types have been added to the list of available options in the Create  $\triangleright$  Chord Diagram dialog:

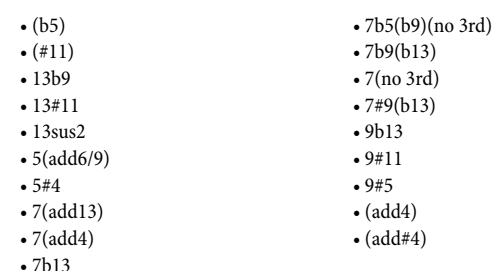

#### **Files**

When switching to the File tab of the File > Score Info dialog, under rare circumstances Sibelius could unexpectedly quit. This problem has now been resolved (Mac OS X only).

#### **Flexi-time**

- \* Improvements to input into percussion staves when using Flexi-time:
	- MIDI thru now works correctly when inputting into percussion staves
	- The option to Record into one voice (on the Flexi-time page of Notes > Flexi-time Options) is now respected when recording into percussion staves.
	- Overdubbing into percussion parts now works correctly, without moving existing notes to different positions on the staff.
- \* Problems with MIDI "note off " events not being detected when using Flexi-time to input into a transposed score on some MIDI keyboards (leading to hanging notes) have been fixed.

#### **Kontakt Player**

- \* Kontakt Player Gold can now be used by all user accounts (Mac OS X only).
- \* An updated sound set for Kontakt Player Gold is available for download at: [http://www.sibelius.com/helpcenter/](http://www.sibelius.com/helpcenter/resources/patchfiles.html) [resources/patchfiles.html](http://www.sibelius.com/helpcenter/resources/patchfiles.html), fixing a number of minor problems.

#### **Instruments**

- The value of Play using this device in the Layout > Instruments and Staves dialog when creating instruments is now set correctly in the Mixer (previously the default device was always used, regardless of the device chosen by the user).
- \* The Play using this device menu now shows the device used by each staff in the Staves in Score list in the Instruments and Staves dialog. You can also change the device used by a particular staff simply by selecting a staff (or staves) in the Staves in Score list and choosing a different device from this menu.

#### **Note input**

- The Input written pitches option in Notes > Note Input Options now works correctly regardless of the state of the MIDI Thru option in the Play > Devices dialog.
- \* The option Use voice 2 when rhythms conflict in Notes > Note Input Options is now switched off by default.
- The state of Use voice 2 when rhythms conflict in Notes > Note Input Options is now remembered between sessions.

#### **Opening MIDI files**

When opening MIDI files containing tracks whose range is large enough to warrant notating its contents across two staves (e.g. for piano), Sibelius now correctly creates two staves where appropriate.

#### **Percussion**

- \* It is now possible to add new noteheads to percussion staff types by clicking the New button on the Percussion page of the Edit Staff Types dialog (Mac OS X only).
- The list of octaves in the Use MIDI pitch menu on the Percussion page of the Edit Staff Types dialog now includes octave -1, which is used for some samples in the Kontakt Player Gold percussion set.

## **Playback dictionary**

The list of values for Play > Dictionary terms that use the Named Sound effect now includes all common instruments, not only orchestral instruments.

## **Printing**

- Live Playback velocity columns now correctly print only if Print View menu options is switched on in the File > Print dialog.
- Using  $#$ -drag to change the vertical position of View > Live Playback Velocities above the staff now works correctly on Mac.

## **Saving graphics files**

When embedding certain characters from some TrueType fonts into EPS files, Sibelius could (on rare occasions) crash. This problem has now been solved.

## **Scanning**

Scores at transposed pitch containing transposing instruments that use the same key signature as the transposition of the instrument (e.g. a Trumpet in Bb with a key signature of Bb) now import correctly.

#### **Undo and Redo**

Edit > Undo and Edit > Redo are now substantially faster on Mac OS X.

## **View menu**

Scroll bars now work correctly on Mac OS X.

## **Voices**

- \* When switching a selection of notes containing tuplets (either as a passage or multiple selection) into another voice, provided the destination voice does not contain any other notes, Sibelius will no longer omit the notes of the tuplet.
- \* When switching a tuplet from voice 2 to voice 1, Sibelius now automatically removes the voice 1 rest or rests left behind at the position of the tuplet.
- Note that "merging" tuplets (e.g. where tuplets exist in both voice 1 and 2, and Alt+1 *or*  $\sim$ 1 is used in the expectation that all the notes will end up in voice 1) does not work correctly.